## **(1) Zugangscode für das Gäste-WLAN anfordern**

Um das Gäste-WLAN der Kaufmännischen Schule Bad Mergentheim nutzen zu können, benötigen Sie zunächst einen Zugangscode. Diesen können Sie unter der nachfolgenden Adresse anfordern:

http://intranet.ks-mergentheim.de/cms/pages/paedagogisches-netz/wlan/zugangscode.php

Wählen sie die Option "Ich haben keine Zugangsdaten (Gast)" und geben Sie anschließend Ihre E-Mail-Adresse ein, an die der Zugangscode gesendet werde soll. Bitte beachten Sie, dass der Code nur für ein Gerät gültig ist und jeder Nutzer auch nur einen Code erhält.

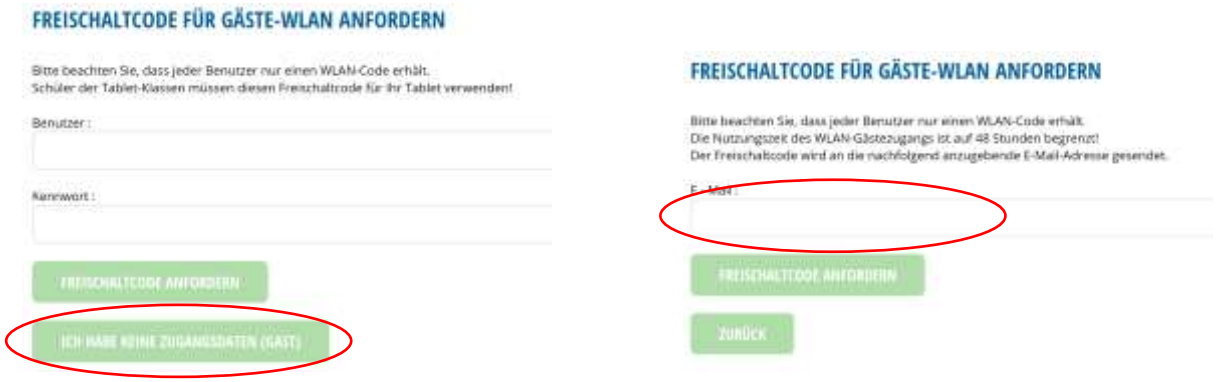

## **(2) Geräte mit dem Gäste-WLAN verbinden**

Verbinden Sie Ihr Gerät über WLAN mit dem Neztwerk SCHULE\_GAESTE. Öffnen Sie anschließend den Internetexplorer und versuchen Sie eine Internetseite (z.B[. www.ks-mergentheim.de\)](http://www.ks-mergentheim.de/) zu öffnen. Es erscheint dann nachfolgende Seite:

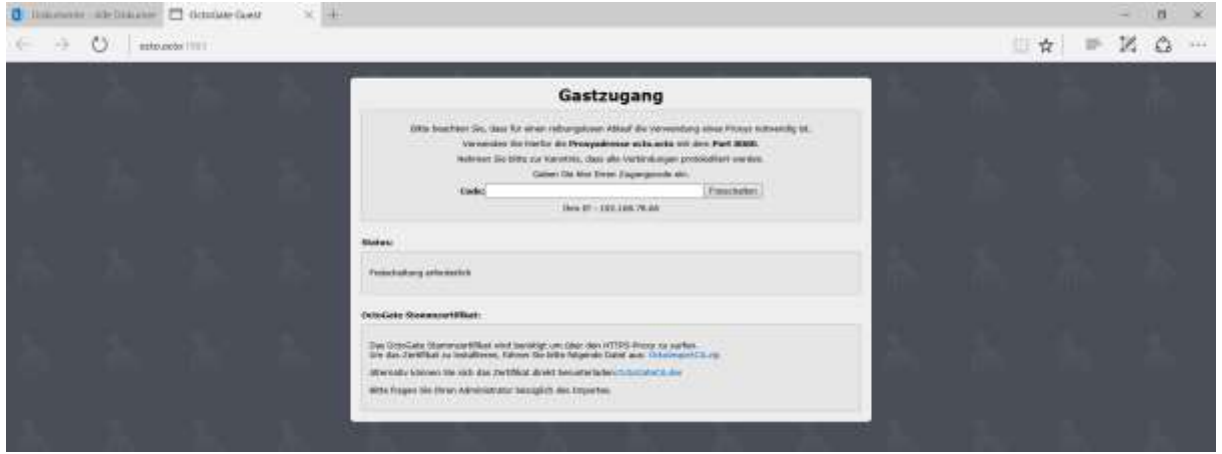

Tragen Sie im Feld Code den per Mail erhaltenen Freischaltcodes ein. Der Code ist nur für **ein** Gerät gültig. Klicken Sie zum Abschluss des Vorgangs auf "Freischalten". Nun ist Ihr Gerät für

## **48 Stunden**

für die Nutzung des Gästenetzes freigeschaltet. Bitte beachten Sie die Nutzungsbedingungen, die über das Sekretariat erhältlich sind.